# Linux-TCP-Dump in Debug Shell zur Fehlerbehebung bei Durchmesserverbindungsproblemen Ī

### Inhalt

**Einführung** Hintergrundinformationen Peering-Probleme **Paketerfassung** PCAP-Analyse

# Einführung

In diesem Dokument wird beschrieben, wie der TCP-Dump in der StarOS-Debugging-Shell verwendet wird, um Probleme mit der Diameter-Verbindung zu beheben. Oft werden Fälle angefochten, in denen um Hilfe bei der Fehlerbehebung gebeten wird, warum eine Diameter-Verbindung nicht hergestellt wird oder ausfällt, obwohl (angeblich) keine Konfigurations- oder Netzwerkänderungen vorgenommen wurden. Die Verbindung mit dem Durchmesser kann auf der ursprünglichen TCP/IP-Aushandlung oder auf der CER-Stufe (Capabilities Exchange Request)/Capabilities Exchange Answer (CEA) nicht hergestellt werden.

## Hintergrundinformationen

Zwar gibt es kein typisches Problem mit dem Peering der Durchmesser, doch fallen sie in einige Kategorien:

- Alle Peers für einen bestimmten Endpunkt und/oder ein bestimmtes Protokoll sind ausgefallen. <==== Dieses Beispiel
- Peers für eine bestimmte Portnummer sind ausgefallen.
- Peers, die an eine bestimmte PSC-, DPC- oder SF-Karte gebunden sind, sind ausgefallen.

Normalerweise wird der TCP-Port 3868 (Standard) für den Diameter-Server verwendet. Es können jedoch auch andere Ports angegeben und bestätigt werden, dass sie von 3868 in der Konfiguration abweichen, wenn für die Peer-Konfigurationsleitungen am Ende der Leitung eine Portnummer angegeben wurde.

## Peering-Probleme

Im Beispiel hier wurden die Peers für den Endpunkt 3gpp-aaa-s6b nach dem show-durchmesser peer full all gemeldet und haben keine in den Peer-Leitungen angegebenen Portnummern. Daher verwenden die Peers für Gy standardmäßig Port 3868, 3869 und 3870 für die verschiedene Peers.

zeigt Durchmesser Peers alle Berichte aller konfigurierten Peers für alle Endpunkte mit Durchmesser an. Hier sehen wir 6 konfigurierte Peers und die zugehörigen

Konfigurationsleitungen für 3gpp-aa-s6b (unterbrochen) sowie für Gy (arbeiten). Gy hat einige benutzerdefinierte Port-Nr. s:

diameter endpoint 3gpp-aaa-s6b origin realm epc.mnc260.mcc310.3gppnetwork.org use-proxy origin host s6b.IEPCF201.epc.mnc260.mcc310.3gppnetwork.org address 10.168.86.144 max-outstanding 64 route-failure threshold 100 route-failure deadtime 600 route-failure recovery-threshold percent 50 dscp af31 peer mp2.daldra01.dra.epc.mnc260.mcc310.3gppnetwork.org realm epc.mnc260.mcc310.3gppnetwork.org address 10.160.113.136 peer mp2.elgdra01.dra.epc.mnc260.mcc310.3gppnetwork.org realm epc.mnc260.mcc310.3gppnetwork.org address 10.160.114.136 peer mp2.nvldra01.dra.epc.mnc260.mcc310.3gppnetwork.org realm epc.mnc260.mcc310.3gppnetwork.org address 10.160.115.136 peer tsa06.draaro01.dra.epc.mnc260.mcc310.3gppnetwork.org realm epc.mnc260.mcc310.3gppnetwork.org address 10.162.6.73 peer tsa06.drasyo01.dra.epc.mnc260.mcc310.3gppnetwork.org realm epc.mnc260.mcc310.3gppnetwork.org address 10.164.57.41 peer tsa06.drawsc01.dra.epc.mnc260.mcc310.3gppnetwork.org realm epc.mnc260.mcc310.3gppnetwork.org address 10.177.70.201 route-entry peer mp2.daldra01.dra.epc.mnc260.mcc310.3gppnetwork.org route-entry peer mp2.elgdra01.dra.epc.mnc260.mcc310.3gppnetwork.org route-entry peer mp2.nvldra01.dra.epc.mnc260.mcc310.3gppnetwork.org route-entry peer tsa06.draaro01.dra.epc.mnc260.mcc310.3gppnetwork.org route-entry peer tsa06.drasyo01.dra.epc.mnc260.mcc310.3gppnetwork.org route-entry peer tsa06.drawsc01.dra.epc.mnc260.mcc310.3gppnetwork.org #exit [local]IEPCF201# show diameter peers all Friday December 11 20:27:43 UTC 2020 Diameter Peer details ====================== ------------------------------------------------------------------------------- Context: billing Endpoint: 3gpp-aaa-s6b ------------------------------------------------------------------------------- Peer: mp2.daldra01.dra.epc.mnc260.mc Addr:Port 10.160.113.136:3868 Peer: mp2.elgdra01.dra.epc.mnc260.mc Addr:Port 10.160.114.136:3868 Peer: mp2.nvldra01.dra.epc.mnc260.mc Addr:Port 10.160.115.136:3868 Peer: tsa06.draaro01.dra.epc.mnc260. Addr:Port 10.162.6.73:3868

Peer: tsa06.drasyo01.dra.epc.mnc260. Addr:Port 10.164.57.41:3868

Peer: tsa06.drawsc01.dra.epc.mnc260. Addr:Port 10.177.70.201:3868

diameter endpoint credit-control origin realm starent.gy.com use-proxy origin host iepcf201.gy address 10.168.86.151 destination-host-avp always route-failure threshold 100 route-failure deadtime 600 route-failure recovery-threshold percent 50 peer ln24.daldra01.dra.epc3.mnc260.mcc310.3gppnetwork.org realm nsn-gy address 10.160.113.136 port 3869 peer ln24.drawsc01.dra.epc3.mnc260.mcc310.3gppnetwork.org realm nsn-gy address 10.177.70.201 port 3870 peer tsa05.drachr01.dra.epc3.mnc260.mcc310.3gppnetwork.org realm nsn-gy address 10.164.144.88 peer tsa05.draphx01.dra.epc3.mnc260.mcc310.3gppnetwork.org realm nsn-gy address 10.198.93.88 peer tsa05.drapol01.dra.epc3.mnc260.mcc310.3gppnetwork.org realm nsn-gy address 10.182.16.88 peer tsa06.drachr01.dra.epc3.mnc260.mcc310.3gppnetwork.org realm nsn-gy address 10.164.144.89 peer tsa06.draphx01.dra.epc3.mnc260.mcc310.3gppnetwork.org realm nsn-gy address 10.198.93.89 peer tsa06.drapol01.dra.epc3.mnc260.mcc310.3gppnetwork.org realm nsn-gy address 10.182.16.89 route-entry peer ln24.drawsc01.dra.epc3.mnc260.mcc310.3gppnetwork.org weight 20 route-entry peer ln24.daldra01.dra.epc3.mnc260.mcc310.3gppnetwork.org route-entry peer tsa05.drapol01.dra.epc3.mnc260.mcc310.3gppnetwork.org route-entry peer tsa06.drapol01.dra.epc3.mnc260.mcc310.3gppnetwork.org route-entry peer tsa05.drachr01.dra.epc3.mnc260.mcc310.3gppnetwork.org weight 5 route-entry peer tsa05.draphx01.dra.epc3.mnc260.mcc310.3gppnetwork.org weight 5 route-entry peer tsa06.drachr01.dra.epc3.mnc260.mcc310.3gppnetwork.org weight 5 route-entry peer tsa06.draphx01.dra.epc3.mnc260.mcc310.3gppnetwork.org weight 5

-------------------------------------------------------------------------------

#### #exit

Beachten Sie auch, dass für die meisten Konfigurationen das konfigurierbare use-Proxy festgelegt wird, um Peering auf der ASR-Seite so einzurichten, dass der Diamantenproxyprozess auf allen aktiven Karten ausgeführt wird. Dies ist z. B. ein vPC-DI, bei dem die Karten als Service Function Cards bezeichnet werden.

[local]IEPCF201# show task resources facility diamproxy all Friday December 11 20:34:37 UTC 2020

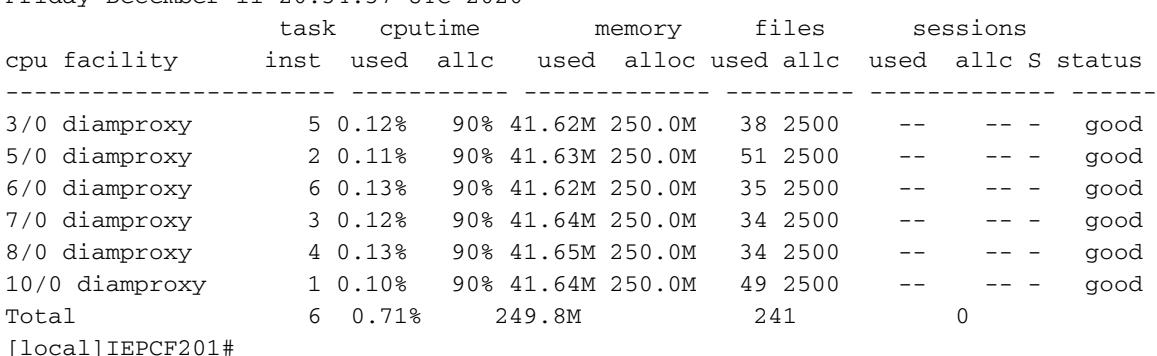

Hier zeigen Durchmesser Peers voll ist alles aus den show support Details erfasst die Tatsache, dass die Diameter Peers für den 3gpp-aaa-s6b Endpunkt komplett ausgefallen sind. Beachten Sie, dass es sich um eine spezielle Debugversion des Befehls show durchmesser peers full aus den show support details (SSD) handelt. Es zeigt also auch alle Peer-Verbindungen zu den aamgr-Prozessen (die Ausgabe wird hier nicht angezeigt) an, sodass die Endanzahl der

Verbindungen viel höher ist als bei normaler Ausführung, aber unten wird die zusammengefasste Ausgabe angezeigt, als wenn sie mit der weniger Verbindungen (1) ausgeführt würde 44). Die VOLLSTÄNDIGE Ausgabe ist diesem Artikel beigefügt, und so werden nur die Verbindungen für einen Peer (aber mit allen 6 Diamanten) für die Kürze angezeigt.

Außerdem wird ein Beispiel für eine offene Arbeitsverbindung für die Gy-Endpunkte gezeigt, in dem ein zusätzliches Feld mit dem Namen Local Address angezeigt wird, das die Verbindung auf der ASR-Seite aufzeichnet, während auf den defekten 3gpp-aa-s6b-Peers dieses Feld nicht vorhanden ist. (Später wird die Ausgabe angezeigt, nachdem das Problem vom Kunden für den Peer 3gpp-aa-s6b behoben wurde, in dem diese lokale Adresse enthalten ist.)

\*\*\*\*\*\*\*\* show diameter peers full \*\*\*\*\*\*\* Sunday December 13 15:19:00 UTC 2020 ------------------------------------------------------------------------------- Context: billing Endpoint: 3gpp-aaa-s6b -------------------------------------------------------------------------------

Peer Hostname: mp2.daldra01.dra.epc.mnc260.mcc310.3gppnetwork.org Local Hostname: 0001-diamproxy.s6b.IEPCF201.epc.mnc260.mcc310.3gppnetwork.org Peer Realm: epc.mnc260.mcc310.3gppnetwork.org Local Realm: epc.mnc260.mcc310.3gppnetwork.org Peer Address: 10.160.113.136:3868 State: IDLE [TCP] CPU: 10/0 Task: diamproxy-1 Messages Out/Queued: 0/0 Supported Vendor IDs: None Admin Status: Enable DPR Disconnect: N/A Peer Backoff Timer running:N/A

Peer Hostname: mp2.daldra01.dra.epc.mnc260.mcc310.3gppnetwork.org Local Hostname: 0002-diamproxy.s6b.IEPCF201.epc.mnc260.mcc310.3gppnetwork.org Peer Realm: epc.mnc260.mcc310.3gppnetwork.org Local Realm: epc.mnc260.mcc310.3gppnetwork.org Peer Address: 10.160.113.136:3868 State: IDLE [TCP] CPU: 5/0 Task: diamproxy-2 Messages Out/Queued: 0/0 Supported Vendor IDs: None Admin Status: Enable DPR Disconnect: N/A Peer Backoff Timer running:N/A

Peer Hostname: mp2.daldra01.dra.epc.mnc260.mcc310.3gppnetwork.org Local Hostname: 0003-diamproxy.s6b.IEPCF201.epc.mnc260.mcc310.3gppnetwork.org Peer Realm: epc.mnc260.mcc310.3gppnetwork.org Local Realm: epc.mnc260.mcc310.3gppnetwork.org Peer Address: 10.160.113.136:3868 State: IDLE [TCP] CPU: 7/0 Task: diamproxy-3 Messages Out/Queued: 0/0 Supported Vendor IDs: None Admin Status: Enable DPR Disconnect: N/A Peer Backoff Timer running:N/A

Peer Hostname: mp2.daldra01.dra.epc.mnc260.mcc310.3gppnetwork.org Local Hostname: 0004-diamproxy.s6b.IEPCF201.epc.mnc260.mcc310.3gppnetwork.org Peer Realm: epc.mnc260.mcc310.3gppnetwork.org Local Realm: epc.mnc260.mcc310.3gppnetwork.org Peer Address: 10.160.113.136:3868 State: IDLE [TCP] CPU: 8/0 Task: diamproxy-4 Messages Out/Queued: 0/0 Supported Vendor IDs: None Admin Status: Enable DPR Disconnect: N/A Peer Backoff Timer running:N/A

Peer Hostname: mp2.daldra01.dra.epc.mnc260.mcc310.3gppnetwork.org Local Hostname: 0005-diamproxy.s6b.IEPCF201.epc.mnc260.mcc310.3gppnetwork.org Peer Realm: epc.mnc260.mcc310.3gppnetwork.org Local Realm: epc.mnc260.mcc310.3gppnetwork.org Peer Address: 10.160.113.136:3868 State: IDLE [TCP] CPU: 3/0 Task: diamproxy-5 Messages Out/Queued: 0/0 Supported Vendor IDs: None Admin Status: Enable DPR Disconnect: N/A Peer Backoff Timer running:N/A

Peer Hostname: mp2.daldra01.dra.epc.mnc260.mcc310.3gppnetwork.org Local Hostname: 0006-diamproxy.s6b.IEPCF201.epc.mnc260.mcc310.3gppnetwork.org Peer Realm: epc.mnc260.mcc310.3gppnetwork.org Local Realm: epc.mnc260.mcc310.3gppnetwork.org Peer Address: 10.160.113.136:3868 State: IDLE [TCP] CPU: 6/0 Task: diamproxy-6 Messages Out/Queued: 0/0 Supported Vendor IDs: None Admin Status: Enable DPR Disconnect: N/A Peer Backoff Timer running:N/A

...

------------------------------------------------------------------------------- Context: billing Endpoint: credit-control -------------------------------------------------------------------------------

...

Peer Hostname: ln24.daldra01.dra.epc3.mnc260.mcc310.3gppnetwork.org Local Hostname: 0001-diamproxy.iepcf201.gy Peer Realm: nsn-gy Local Realm: starent.gy.com Peer Address: 10.160.113.136:3869 Local Address: 10.168.86.151:55584 State: OPEN [TCP] CPU: 10/0 Task: diamproxy-1 Messages Out/Queued: 0/0 Supported Vendor IDs: 10415 Admin Status: Enable

DPR Disconnect: N/A Peer Backoff Timer running:N/A

Peers Summary: Peers in OPEN state: 1404 Peers in CLOSED state: 468 Peers in intermediate state: 0 Total peers matching specified criteria: 1872

Als Referenz wird hier die normale Ausgabe dieses Befehls angezeigt, die die Anzahl der Verbindungen ohne die Adapter anzeigt:

```
Peers Summary:
Peers in OPEN state: 107
Peers in CLOSED state: 36
Peers in intermediate state: 1
Total peers matching specified criteria: 144
```
#### Paketerfassung

Wie bereits erläutert, zeigt dieses Szenario, dass ALLE Peers mit Durchmesser für den Endpunkt mit dem s6b ausgefallen sind. Das Problem betrifft NICHT einen bestimmten Diamanten/eine bestimmte Karte, d. h., die PCAP-Erfassung für eine der Karten sollte das Problem für die Fehlerbehebung angemessen darstellen. Wäre das Problem nur bei einem bestimmten Diamanten-Proxy aufgetreten, wäre es wichtiger, eine PCAP für diesen Prozess zu erfassen. Dies ist wichtig, da für den Erfassungsprozess die Angabe einer bestimmten Karte erforderlich ist - sie kann nicht auf allen Karten mit einer einzigen Aufnahme ausgeführt werden - und obwohl in diesem Szenario das Problem tatsächlich auf allen Karten zu erkennen ist, sind im Folgenden zwei Karten aufgezeichnet, um einige Punkte zur Analyse der resultierenden Daten zu machen.

Als Erstes schauen Sie sich den Kartentisch an und wählen einige ACTIVE Cards (3 und 5) aus, auf denen die Aufnahme ausgeführt werden soll, sowie feststellen, welche die Demux-Karte ist, die nicht angegeben werden sollte.

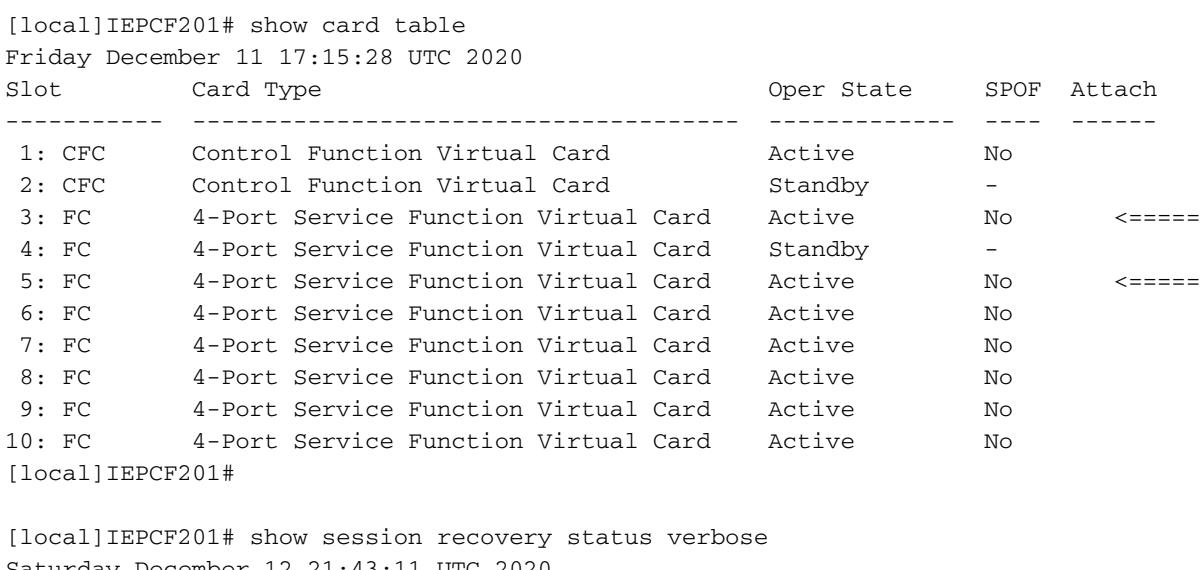

Saturday December 12 21:43:11 UTC 2020 Session Recovery Status: Overall Status : Ready For Recovery Last Status Update : 4 seconds ago

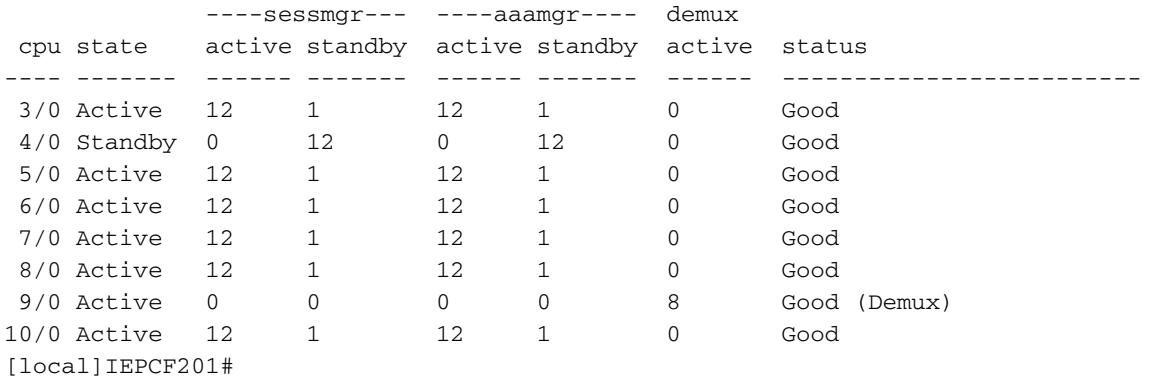

Außerdem muss der Kontext #, in dem die Durchmesser-Peers definiert sind, abgerufen werden. In diesem Fall ist der Abrechnungskontext Nr. 2.

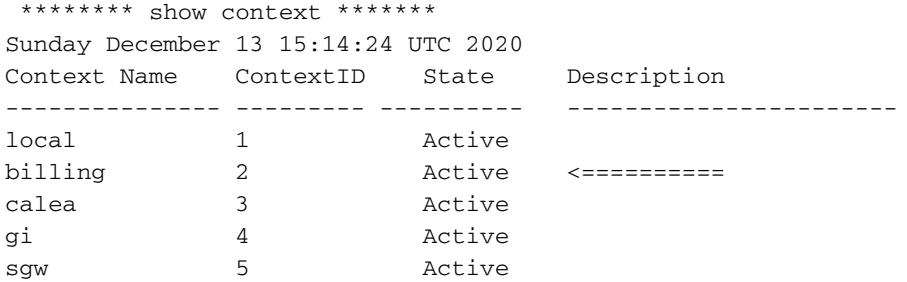

Als Nächstes melden Sie sich bei der Linux-Debug-Shell für die Karten an, auf denen das PCAP gesammelt werden soll, in diesem Fall Karten 3 und 5, in ihrer eigenen CLI-Sitzung:

Hinweis: Der Zugriff auf die Debug-Shell ist für die meisten Operatoren unwahrscheinlich, es sei denn, ihnen wurde das für das Chassis bzw. den Kunden spezifische Kennwort je nach Einrichtung mitgeteilt. Seien Sie vorsichtig, wenn Sie sich in der Debug-Shell anmelden, da sich das System beim zugrunde liegenden Betriebssystem der Karte (PSC oder DPC des ASR 5000 oder ASR 5500) oder dem virtuellen System (Service Function (SF) von vPC-DI anmeldet.

```
[local]IEPCF201# cli test password <password>
Saturday December 12 21:43:54 UTC 2020
Warning: Test commands enables internal testing and debugging commands
         USE OF THIS MODE MAY CAUSE SIGNIFICANT SERVICE INTERRUPTION
[local]IEPCF201#
[local]IEPCF201# debug shell card 3 cpu 0
Saturday December 12 21:44:02 UTC 2020
Last login: Fri Dec 11 19:26:34 +0000 2020 on pts/1 from card1-cpu0.
qvpc-di:card3-cpu0#
```
Führen Sie jetzt einen speziellen Linux-Befehl setvr (setzen Sie virtuelle Router) nur in dieser angepassten StarOS-Version von Linux verfügbar, und geben Sie den Kontext # abrufen zuvor. Beachten Sie, dass sich die Eingabeaufforderung ändert:

qvpc-di:card3-cpu0# setvr 2 bash bash-2.05b#

An diesem Punkt kann der TCP-Dump wie folgt mit den Parametern ausgeführt werden. Wenn die Portnummer anders ist als im Beispiel für "gy", sollte diese Portnummer verwendet werden. Außerdem kann eine Host-IP-Adresse mit host <Host-IP-Adresse> angegeben werden, wenn eine bestimmte Peer-Adresse zum Erfassen von Paketen vorhanden ist. Führen Sie den Befehl für

einige Minuten aus und beenden Sie die Erfassung mit Control-C. Wenn Pakete erfasst werden, wird die Anzahl der Pakete angezeigt.

```
bash-2.05b# tcpdump -i any -s 0 -w /tmp/diameter_SF3.pcap "port 3868"
tcpdump: listening on any
\mathbin{\char`\^}C1458 packets received by filter
0 packets dropped by kernel
bash-2.05b#
```
Beenden Sie anschließend den virtuellen Router-Speicherplatz mit dem Exit-Befehl, und kopieren Sie die Datei in den Flash-Speicher der aktiven Management-Karte, der für den ASR 5500 MIO 5 oder 6 oder hier für vPC-DI, 1 oder 2 wäre.

```
bash-2.05b# exit
exit
qvpc-di:card3-cpu0# scp /tmp/diameter_SF3.pcap card1:/flash/sftp/diameter_SF3.pcap
diameter_SF3.pcap 100% 110KB 110.4KB/s 00:00
qvpc-di:card3-cpu0# exit
[local]IEPCF201#
```
An diesem Punkt kann die Datei mit sftp abgerufen werden, wobei alle im Netzwerk vorhandenen Mittel verwendet werden, um das /flash-Verzeichnis zu erreichen.

Hier sind auch die Befehle für SF 5, was eine Wiederholung dessen ist, was gerade für SF 3 gezeigt wurde. Führen Sie im Idealfall beide Sitzungen gleichzeitig aus, um gleichzeitig Aufzeichnungen für die Analyse zu erstellen (dies ist jedoch möglicherweise nicht erforderlich).

```
[local]IEPCF201# cli test password <password>
Saturday December 12 21:43:28 UTC 2020
Warning: Test commands enables internal testing and debugging commands
        USE OF THIS MODE MAY CAUSE SIGNIFICANT SERVICE INTERRUPTION
[local]IEPCF201# debug shell card 5 cpu 0
Saturday December 12 21:44:13 UTC 2020
qvpc-di:card5-cpu0#
qvpc-di:card5-cpu0# setvr 2 bash
bash-2.05b# tcpdump -i any -s 0 -w /tmp/diameter_SF5.pcap "port 3868"
tcpdump: listening on any
\wedgeC
1488 packets received by filter
0 packets dropped by kernel
bash-2.05b# exit
exit
qvpc-di:card5-cpu0# scp /tmp/diameter_SF5.pcap card1:/flash/sftp/diameter_SF5.pcap
diameter_SF5.pcap 100% 113KB 112.7KB/s 00:00
qvpc-di:card5-cpu0# exit
[local]IEPCF201#
```
#### PCAP-Analyse

Ziel hierbei ist es, festzustellen, wo sich der Abbau im Prozess der Herstellung der Verbindung mit Durchmesser befindet. Wie bereits erwähnt, kann es sich um eine TCP/IP-Verbindung handeln, oder sie kann sich im nächsten CER/CEA-Schritt befinden. Überprüfen Sie bei TCP/IP, ob ein TCP-SYN gesendet wird und ob ein TCP-SYN-ACK empfangen wird. Anschließend wird ein ACK von ASR gesendet. Pakete können mit einer beliebigen Anzahl von Filtern gefiltert werden, um die Analyse zu unterstützen. In diesem Fall zeigt der Filter tcp.flags.syn == 1, dass das SYN für alle 6 Peers für diese Karte gesendet wird. Wenn Sie sich eine ungefilterte Ansicht ansehen,

klicken Sie mit der rechten Maustaste auf ein SYN-Paket, und nutzen Sie die TCP-Stream-Funktion in Wireshark, die alle TCP-Pakete aggregiert, die dieselbe TCP-Port-Nummer verwenden. Wählen Sie Folgen ... TCP-Stream, um zu überprüfen, ob ein entsprechender Austausch von TCP-Paketen vorhanden ist, die die Verbindung herstellen.

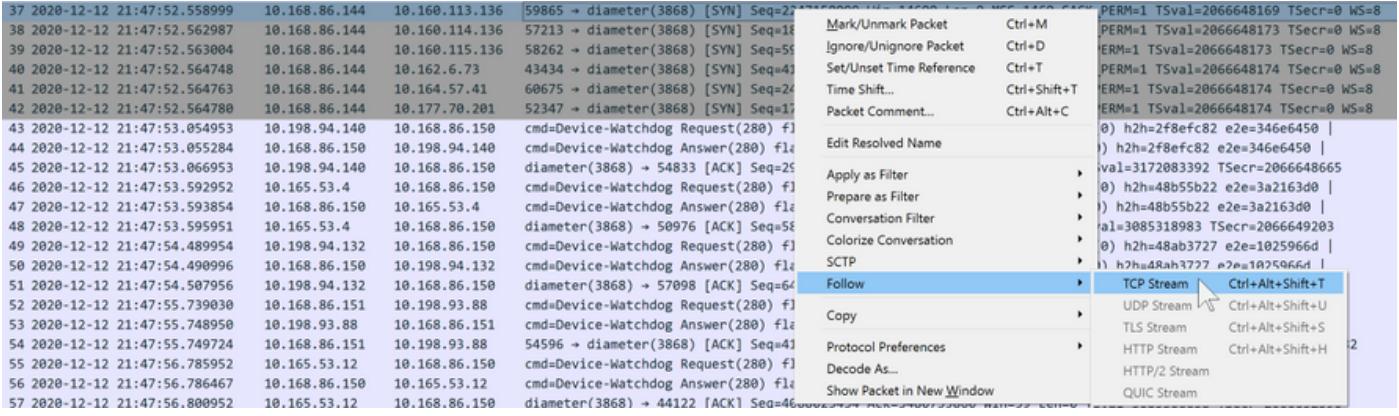

In diesem Szenario ist zu beachten, dass es KEINE weiteren Pakete außerhalb der SYN gibt. Dies bestätigt, dass die ASR wahrscheinlich ein SYN sendet, jedoch keine Antwort zurückruft. Dadurch wird verhindert, dass der ASR die Ursache für das nicht eingerichtete Verbindungsaufbau ist (obwohl dies nicht garantiert ist, wird das Paket möglicherweise nicht gesendet oder die Antwort verworfen, sodass ein externes PCAP bei der weiteren Verengung des Problems hilfreich wäre).

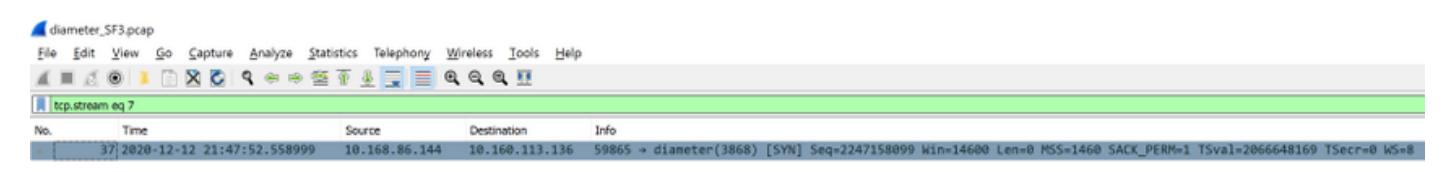

Beachten Sie auch, dass das Muster alle 30 Sekunden wiederholt wird, was der Standardkonfiguration für den Durchmesser des Endpunkts von 30 Sekunden entspricht, um die Verbindung erneut zu versuchen. Der ASR gibt nicht auf, sondern versucht es für immer wieder, bis er erfolgreich ist. Das PCAP für SF 5 zeigt genau das gleiche Verhalten.

```
context billing
     diameter endpoint 3gpp-aaa-s6b
       connection timeout 30
       connection retry-timeout 30
```
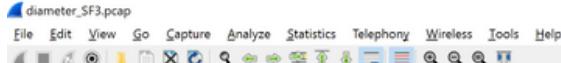

tcp.flags.syn ==  $1$ 

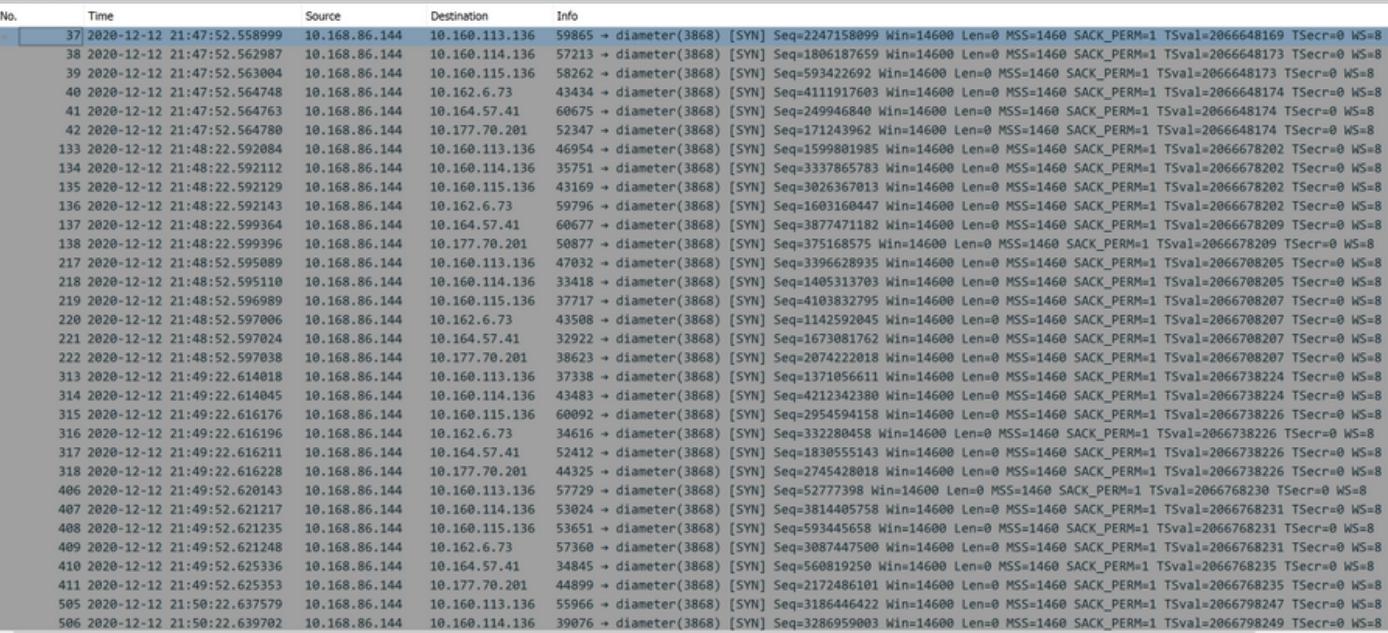

Die Basisstatistiken des Durchmessers zeigen, dass die Anzahl der fehlgeschlagenen Verbindungen entsprechend der Anzahl der SF/Diamanten und des Timeouts für Wiederholungen zunimmt. Die Mathematik lautet wie folgt: 6 Peers \* 6 Diamanten = 36 Versuche alle 30 Sekunden. Über eine Minute wären das 72 Versuche. Dies wird durch die Ausführung des Statistikproxys mit Anzeigedurchmesser und die Betrachtung der Connection-Timeouts, die von 60984 auf 61056 = 72 erhöht werden, über einen Zeitraum von einer Minute gesehen, wie die CLI-Zeitstempel zeigen.

[local]IEPCF201# show diameter statistics proxy | grep "Connection Timeouts" Friday December 11 20:39:10 UTC 2020 Connection Timeouts: 60984 [local]IEPCF201# show diameter statistics proxy | grep "Connection Timeouts" Friday December 11 20:39:12 UTC 2020 Connection Timeouts: 60984 [local]IEPCF201# show diameter statistics proxy | grep "Connection Timeouts" Friday December 11 20:39:14 UTC 2020 Connection Timeouts: 60984 [local]IEPCF201# show diameter statistics proxy | grep "Connection Timeouts" Friday December 11 20:39:17 UTC 2020 Connection Timeouts: 60990 [local]IEPCF201# show diameter statistics proxy | grep "Connection Timeouts" Friday December 11 20:39:19 UTC 2020 Connection Timeouts: 60990 [local]IEPCF201# show diameter statistics proxy | grep "Connection Timeouts" Friday December 11 20:39:21 UTC 2020 Connection Timeouts: 60996 [local]IEPCF201# show diameter statistics proxy | grep "Connection Timeouts" Friday December 11 20:39:25 UTC 2020 Connection Timeouts: 61002 [local]IEPCF201# show diameter statistics proxy | grep "Connection Timeouts" Friday December 11 20:39:27 UTC 2020 Connection Timeouts: 61002 [local]IEPCF201# show diameter statistics proxy | grep "Connection Timeouts" Friday December 11 20:39:29 UTC 2020 Connection Timeouts: 61008 [local]IEPCF201# show diameter statistics proxy | grep "Connection Timeouts" Friday December 11 20:39:32 UTC 2020 Connection Timeouts: 61014

[local]IEPCF201# show diameter statistics proxy | grep "Connection Timeouts" Friday December 11 20:39:35 UTC 2020 Connection Timeouts: 61014 [local]IEPCF201# show diameter statistics proxy | grep "Connection Timeouts" Friday December 11 20:39:37 UTC 2020 Connection Timeouts: 61020 [local]IEPCF201# show diameter statistics proxy | grep "Connection Timeouts" Friday December 11 20:39:40 UTC 2020 Connection Timeouts: 61020 [local]IEPCF201# show diameter statistics proxy | grep "Connection Timeouts" Friday December 11 20:39:43 UTC 2020 Connection Timeouts: 61020 [local]IEPCF201# show diameter statistics proxy | grep "Connection Timeouts" Friday December 11 20:39:45 UTC 2020 Connection Timeouts: 61026 [local]IEPCF201# show diameter statistics proxy | grep "Connection Timeouts" Friday December 11 20:39:47 UTC 2020 Connection Timeouts: 61026 [local]IEPCF201# show diameter statistics proxy | grep "Connection Timeouts" Friday December 11 20:39:50 UTC 2020 Connection Timeouts: 61038 [local]IEPCF201# show diameter statistics proxy | grep "Connection Timeouts" Friday December 11 20:39:56 UTC 2020 Connection Timeouts: 61038 [local]IEPCF201# show diameter statistics proxy | grep "Connection Timeouts" Friday December 11 20:39:58 UTC 2020 Connection Timeouts: 61044 [local]IEPCF201# show diameter statistics proxy | grep "Connection Timeouts" Friday December 11 20:40:01 UTC 2020 Connection Timeouts: 61044 [local]IEPCF201# show diameter statistics proxy | grep "Connection Timeouts" Friday December 11 20:40:03 UTC 2020 Connection Timeouts: 61050 [local]IEPCF201# show diameter statistics proxy | grep "Connection Timeouts" Friday December 11 20:40:05 UTC 2020 Connection Timeouts: 61056 [local]IEPCF201# show diameter statistics proxy | grep "Connection Timeouts" Friday December 11 20:40:07 UTC 2020 Connection Timeouts: 61056 [local]IEPCF201# show diameter statistics proxy | grep "Connection Timeouts" Friday December 11 20:40:09 UTC 2020 Connection Timeouts: 61056 [local]IEPCF201# show diameter statistics proxy | grep "Connection Timeouts" Friday December 11 20:40:12 UTC 2020 Connection Timeouts: 61056 [local]IEPCF201# show diameter statistics proxy | grep "Connection Timeouts" Friday December 11 20:40:14 UTC 2020 Connection Timeouts: 61056 [local]IEPCF201# show diameter statistics proxy | grep "Connection Timeouts" Friday December 11 20:40:16 UTC 2020 Connection Timeouts: 61062 [local]IEPCF201# show diameter statistics proxy | grep "Connection Timeouts" Friday December 11 20:40:18 UTC 2020 Connection Timeouts: 61062 [local]IEPCF201# show diameter statistics proxy | grep "Connection Timeouts" Friday December 11 20:40:20 UTC 2020 Connection Timeouts: 61068 [local]IEPCF201# show diameter statistics proxy | grep "Connection Timeouts" Friday December 11 20:40:22 UTC 2020 Connection Timeouts: 61074 [local]IEPCF201# show diameter statistics proxy | grep "Connection Timeouts" Friday December 11 20:40:25 UTC 2020 Connection Timeouts: 61074 [local]IEPCF201# show diameter statistics proxy | grep "Connection Timeouts" Beachten Sie auch, dass die Anzahl der CER/CEAs (über alle Peers mit Durchmesser) trivial ist, was beweist, dass es nie so weit geht, diese Pakete auszutauschen, was bedeutet, dass es sich um ein TCP/IP-Konfigurationsproblem handelt.

```
[local]IEPCF201# show diameter statistics proxy
Friday December 11 20:57:09 UTC 2020
...
Capabilities Exchange Requests and Answers statistics:
 Connection CER sent: 109
 Connection CER send errors: 0
 CERs received: 0
 Connection CER create failures: 0
 CEAs received: 108
 CEA AVPs unknown: 0
 CEA Application ID mismatch: 0
Read CEA Messages: 108
Read CEA Messages Unexpected: 0
Read CEA Missing: 0
Read CEA Negotiation Failure: 0
Read CER Messages: 0
Read CER Messages Unexpected: 0
Read CER Missing: 0
 Tw Expire Waiting for CEA: 0
```
Beachten Sie schließlich, dass nach der Behebung des Problems durch den Kunden die Peers im CLOSED-Status auf 0 zurückgesetzt werden und das Feld Local Address (Lokale Adresse) in Peers mit Anzeigedurchmesser angezeigt wird, die alle Ausgaben enthalten.

```
Peer Hostname: mp1.daldra01.dra.epc.mnc260.mcc310.3gppnetwork.org
  Local Hostname: 0001-diamproxy.s6b.IEPCF201.epc.mnc260.mcc310.3gppnetwork.org
  Peer Realm: epc.mnc260.mcc310.3gppnetwork.org
  Local Realm: epc.mnc260.mcc310.3gppnetwork.org
  Peer Address: 10.160.113.133:3868
  Local Address: 10.168.86.144:32852
  State: OPEN [TCP]
  CPU: 10/0 Task: diamproxy-1
  Messages Out/Queued: 0/0
  Supported Vendor IDs: None
  Admin Status: Enable
  DPR Disconnect: N/A
  Peer Backoff Timer running:N/A
 Peers Summary:
  Peers in OPEN state: 144
  Peers in CLOSED state: 0
  Peers in intermediate state: 0
  Total peers matching specified criteria: 144
[local]IEPCF101#
```